## QGIS Installation

Shanmugapriya T Postdoctoral Scholar Department of Historical and Cultural Studies University of Toronto Scarborough

• Download QGIS: https://www.qgis.org/en/site/forusers/download.html

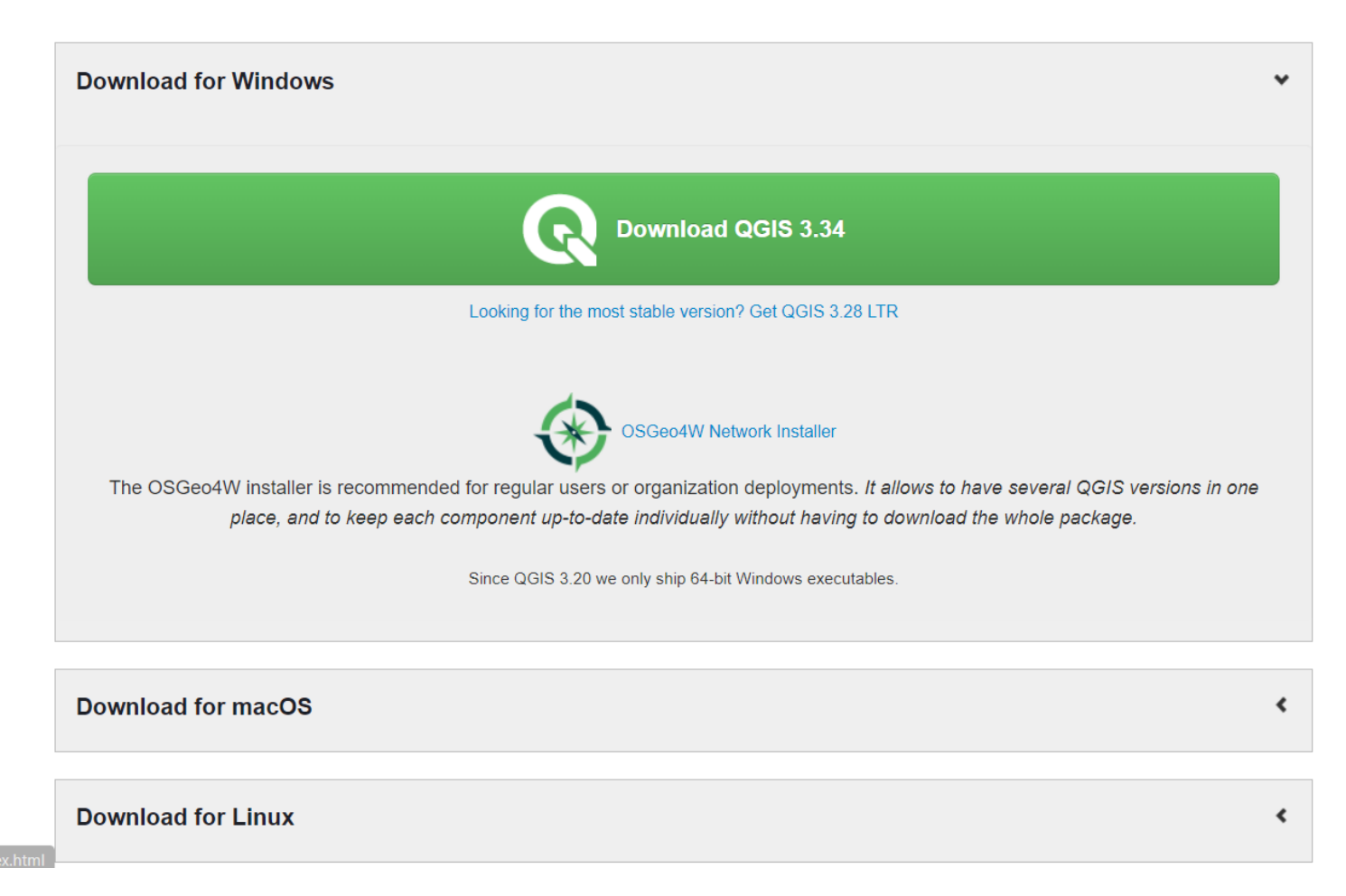

• Double click the downloaded installer and click 'Run'

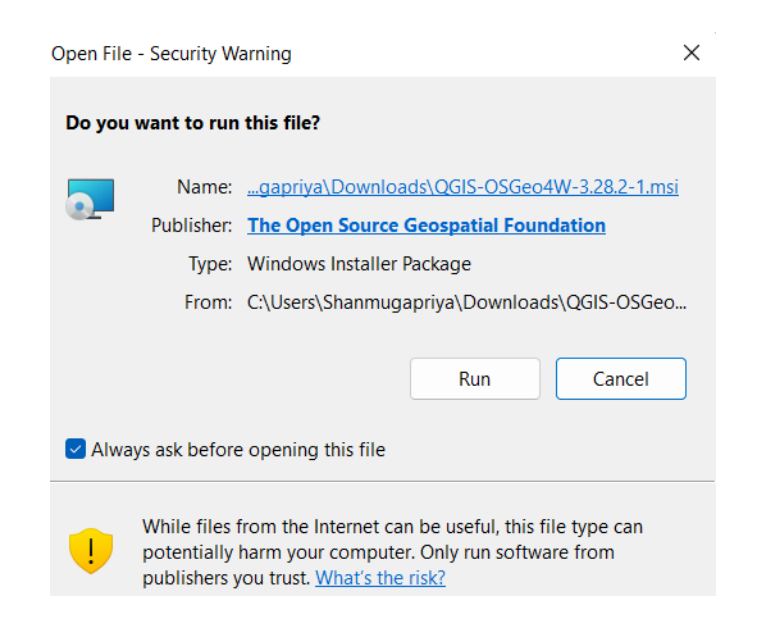

• Click 'Next'

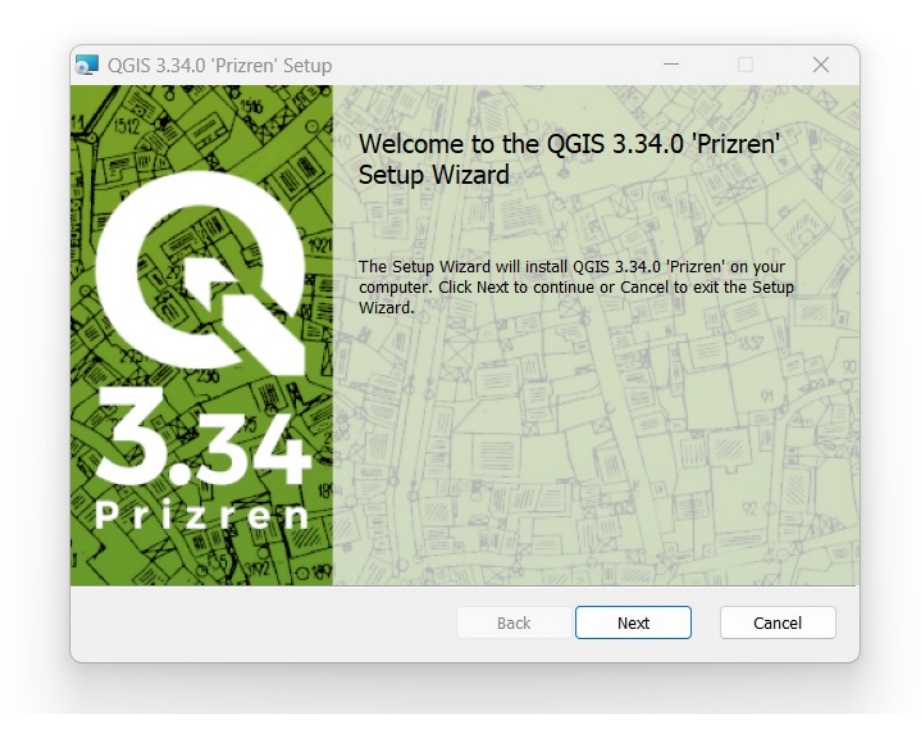

• Select 'I accept...' and click 'Next'

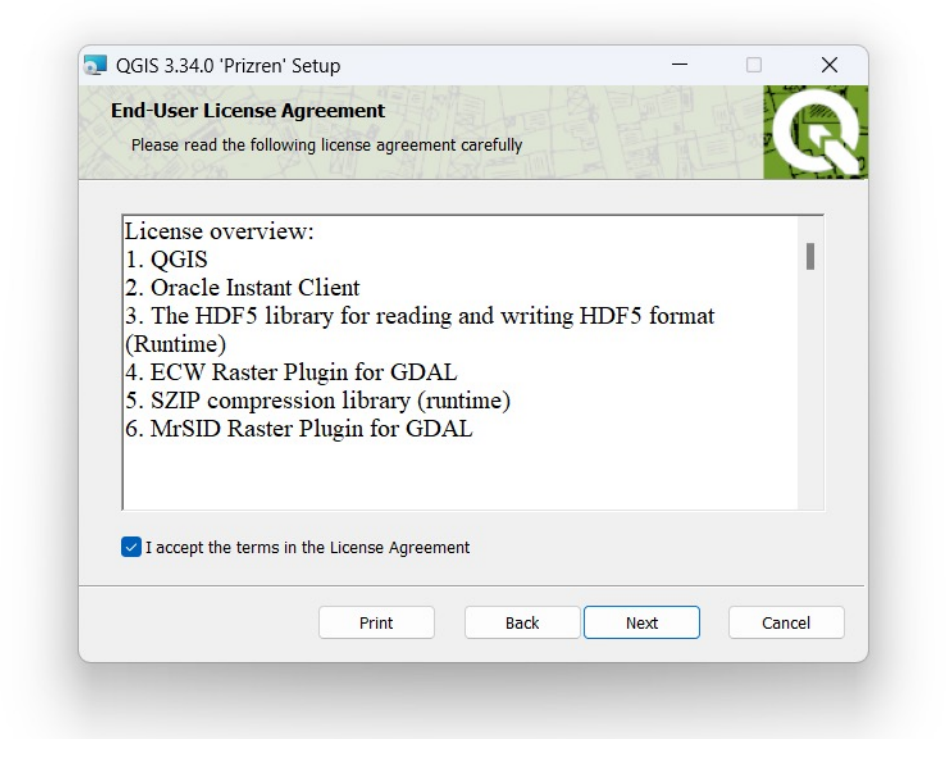

## • Click 'Next'

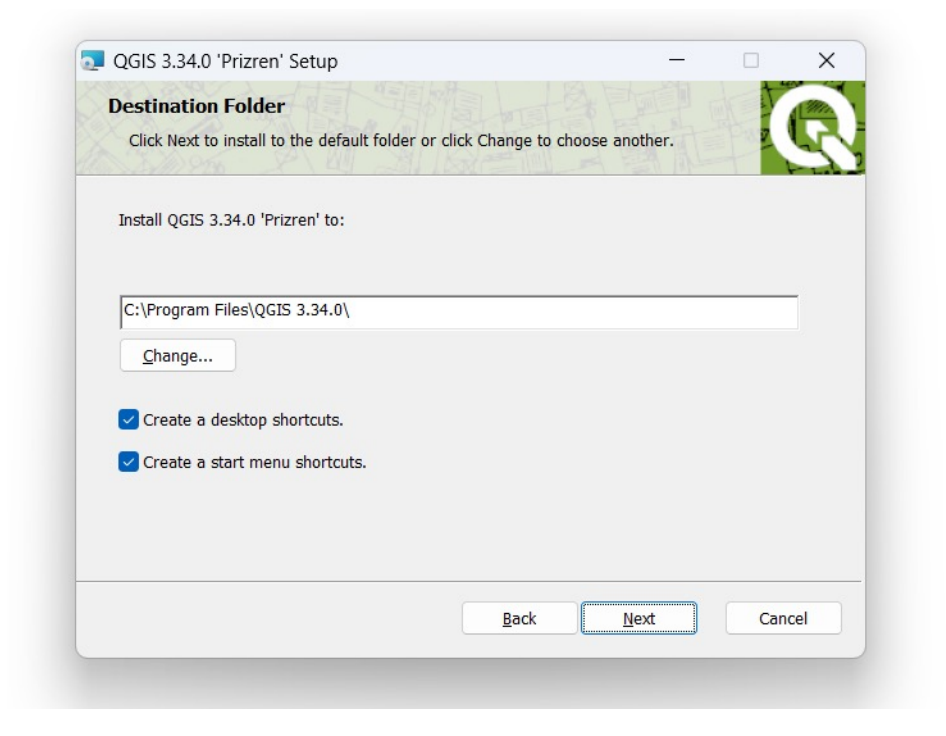

## • Click 'Install'

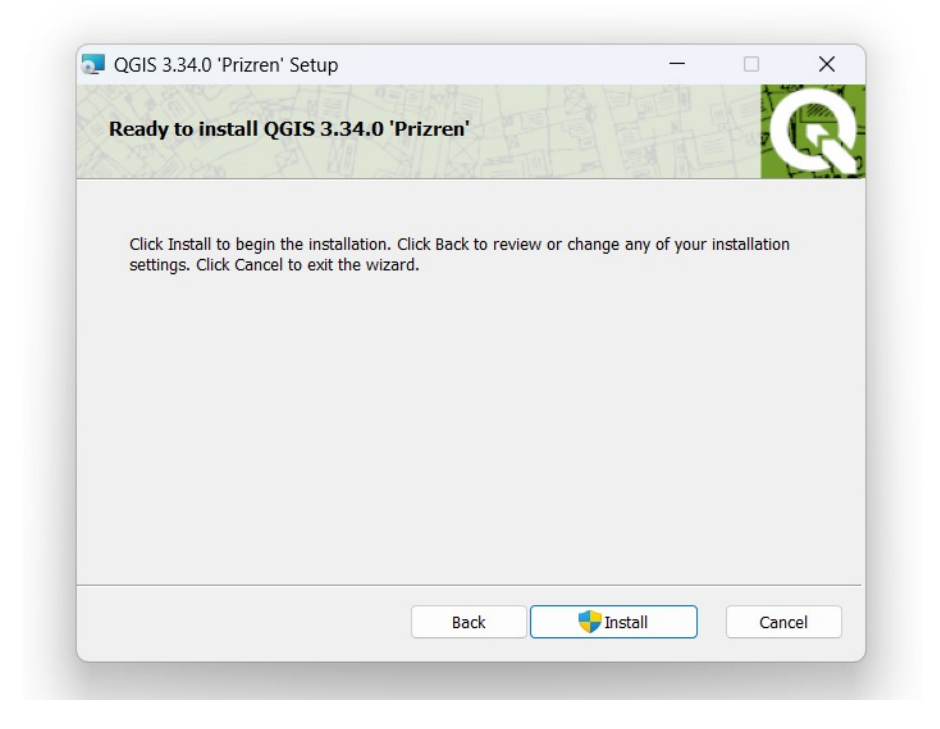

• Click 'Finish'

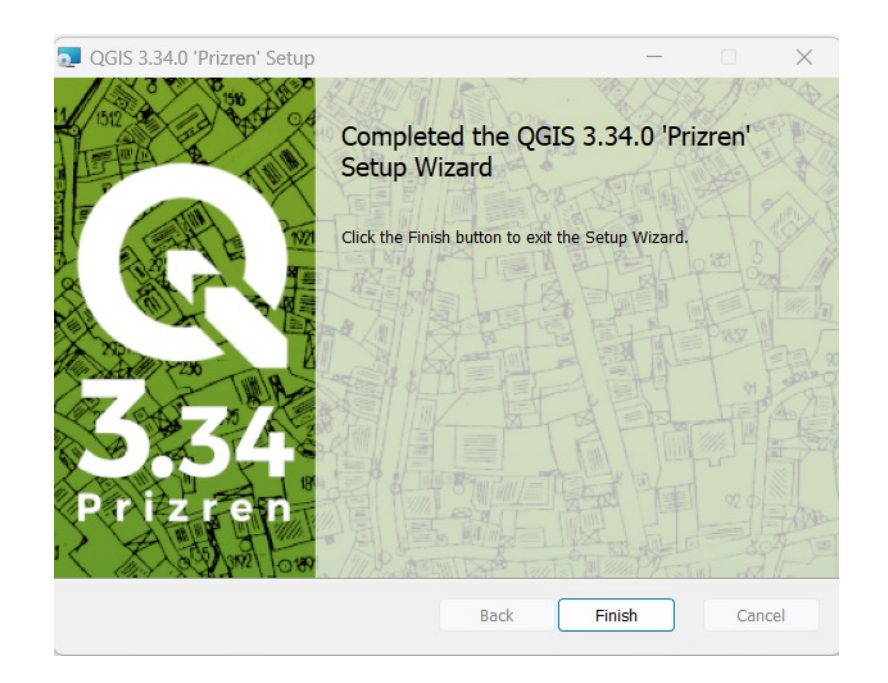

• We are good to go...

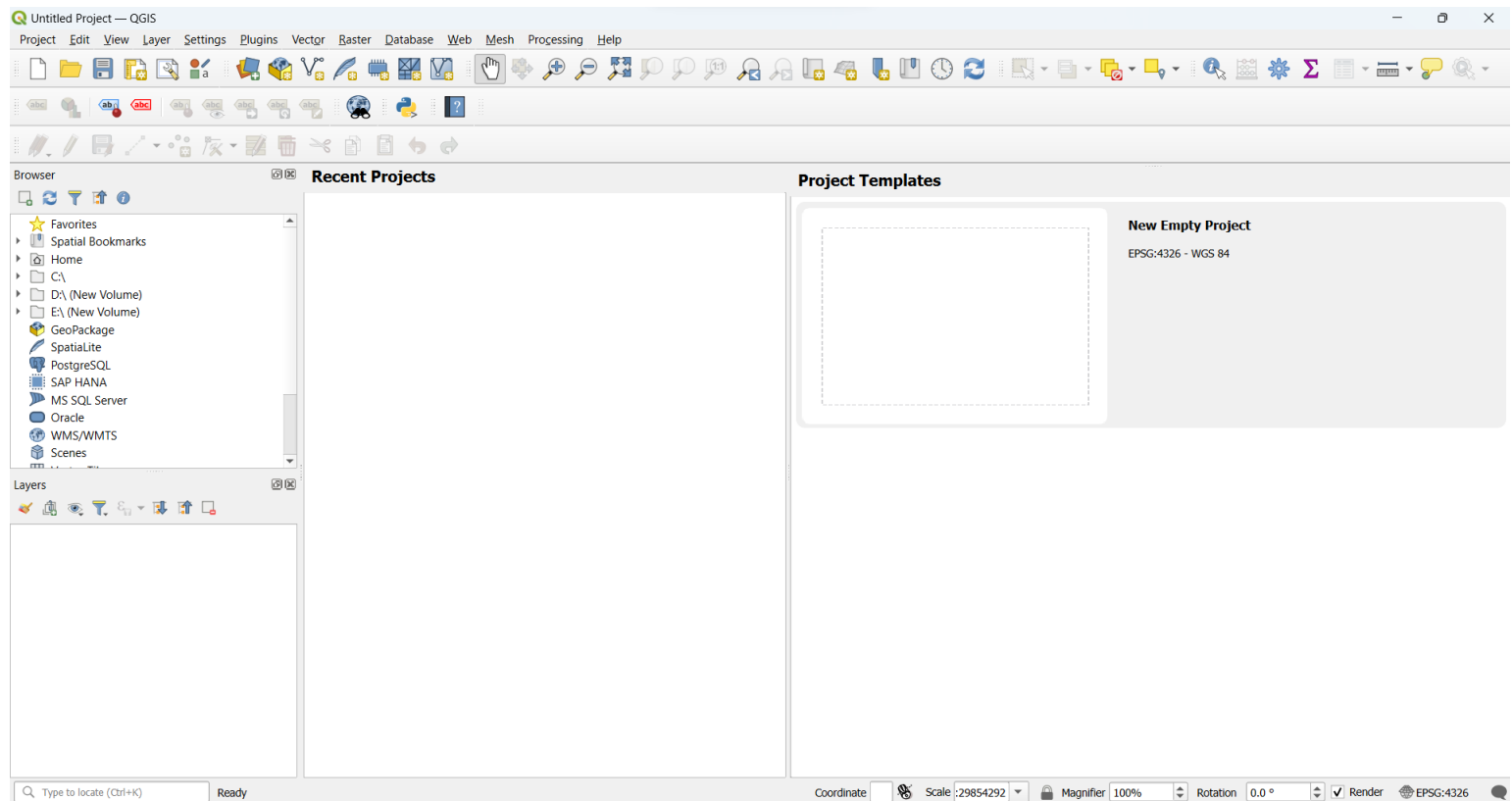